# **Gewächshaussteuerung**

Kundenspezifische Ausführung australien Referenznummer: gwh05

[Eigenschaften der Gewächshaussteuerung](#page-0-0) [Die Anzeige](#page-1-0) [Das Hauptmenü](#page-2-0) [Belüftung 1 bis 6](#page-4-0) [Bewässerung 1 bis 6](#page-6-0) [Alarm](#page-8-0) [Systemwerte](#page-9-0) [Mini/Max-Werte](#page-12-0) [Zeit und Datum setzen](#page-13-0) [Die PC-Software](#page-14-0) [Die Sensoren](#page-15-0) [Installationshinweise und technische Daten](#page-17-0) [Inbetriebnahme und Test](#page-20-0)

## <span id="page-0-0"></span>**Eigenschaften der Gewächshaussteuerung**

Die Gewächshaussteuerung besteht aus

der Steuereinheit,

einem Tochtergehäuse mit 24 V AC Erzeugung,

sieben Temperaturfühlern,

sieben Feuchtesensoren,

einem Lichtsensor,

einem Windsensor, einem Regensensor dem Handbuch mit Installations- und Bedienungsanleitung, einem USB Kabel und einer CD mit der Kommunikationssoftware.

Die Gewächshaussteuerung misst die Temperaturen und Luftfeuchten von sechs Häusern, die Außentemperatur und Außenfeuchte, die Helligkeit, die Windgeschwindigkeit und den Niederschlag. Mit diesen Messwerten regelt sie die Klimaverhältnissen und die Bewässerung in sechs Häusern. Sie verfügt über eine doppelt gepufferte Uhr mit Kalender.

Die Gewächshaussteuerung ist eine voll digitale, Prozessor gesteuerte Elektronik. Ein Watchdog überprüft das laufende Programm und sorgt für ein Höchstmaß an Zuverlässigkeit.

Die Gewächshaussteuerung ist am Gerät über drei Berührungssensoren oder per PC programmierbar. Jede Funktion ist auch manuell über die jeweiligen Menüs oder den PC bedienbar.

Alle Einstellungen und Datenaufzeichnungen bleiben bei Stromausfall erhalten. Die interne Uhr hat eine Nachlaufzeit von drei Monaten. Sie ist wartungsfrei, d.h. es werden weder Batterien noch Akkus benötigt.

## <span id="page-1-0"></span>**Die Anzeige**

**Die Hauptanzeige** besteht aus vier Fenstern, die Sie mit den Tasten *auf* und *ab* auswählen können.

Nach dem Einschalten oder nach dem Verlassen der Menüs ist das Fenster 1 sichtbar. Es zeigt die Außentemperatur, die Außenfeuchte, das Licht, die Windgeschwindigkeit, die Uhrzeit, das Datum und den Wochentag an.

Temp 19,3°C rF 75% Wind 4km/h Alarm! 21:23:06h Licht 26% 4.12.2001 So Regen **Fenster 1**

Fenster 2 zeigt die Messwerte der Häuser 1 bis 4.

1: 16,7°C rF 78% 2: 13,4°C rF 66% 3: 11,0°C rF 56% 4: 12,2°C rF 67% **Fenster 2**

Fenster 3 zeigt die Messwerte der Häuser 5 und 6, sowie die Feuchtefrequenzen der Sensoren und den analogen Lichtwert.

**Fenster 3**

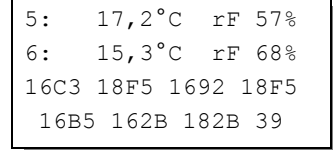

Fenster 4 zeigt die Produktbezeichnung und das Versionsdatum der Software an. In diesem Fenster können Sie im Falle eines Software-Updates die gelungene Installation erkennen.

**Fenster 4**

 Gewächshaus Klima-Roth Version 12.10

## <span id="page-2-0"></span>**Das Hauptmenü**

Zur Bedienung der Steuerung dienen die drei Berührungssensoren auf der Frontplatte. Hierbei gilt: Die Taste *Auswahl* öffnet ein Untermenü bzw. erlaubt die Veränderung eines Wertes. Die Tasten *auf* und *ab* wählen ein Untermenü oder verändern den Inhalt der Variablen.

Die Software der Steuerung verfügt über ein **Hauptmenü**, es wird durch Drücken der Taste *Auswahl* geöffnet und ist an zwei Pfeilen rechts und links erkenntlich. Die **Untermenü**s haben nur einen Pfeil links.

In der Hauptanzeige erscheint nach dem Drücken der Taste *Auswahl* das Hauptmenü, erkenntlich an zwei Pfeilen rechts und links. Das Hauptmenü gestattet Ihnen die Auswahl einer zu programmierenden Funktion.

Das Hauptmenü verfügt über die folgenden Zeilen:

```
Hauptmenü beenden
Mini/Max
Belüftung 1
Bewässerung 1
Belüftung 2
Bewässerung 2
Belüftung 3
Bewässerung 3
Belüftung 4
Bewässerung 4
Belüftung 5
Bewässerung 5
Belüftung 6
Bewässerung 6
Alarm
Uhrzeit/Datum
Systemwerte
```
Mit den Tasten *auf* und *ab* bewegen Sie die Pfeile auf das gewünschte Untermenü und drücken dann die Taste Auswahl. In dem sich nun öffnenden Untermenü können Sie die gewünschten Einstellungen vornehmen.

Das Hauptmenü verlassen Sie, indem sie mit der Taste *auf* auf die oberste Zeile fahren und die Taste *Auswahl* drücken. Es erscheint dann das Fenster 1 der Hauptanzeige.

Die Arbeitsweise der Steuerung ergibt sich aus der Beschreibung der Untermenüs auf den folgenden Seiten.

## <span id="page-4-0"></span>**Belüftung 1 bis 6**

Wählen Sie im Hauptmenü die Zeile *Belüftung 1* bis *6* aus und drücken Sie die Taste *Auswahl*. Es erscheint das folgende Untermenü:

```
Menü verlassen
[x] Manuell aus/auf/zu
[ ] Automatik
Aktivzeit 10s (0s bis 99s)
Pause 90s (0s bis 990s)
[ ] zu bei Regen
zu ab Wind 38km/h
Windwartezeit 120s
Feuchtezone 1 (bis 10)
[x] Zone aktiv
Feuchte von 52% (0% bis 99%)
Feuchte bis 70% (0% bis 99%)
auf über 18°C
zu unter 12°C
```
*Die blauen Werte sind änderbar.*

Die Funktionen der einzelnen Zeilen:

**Manuell.** Bewegen sie den Pfeil auf diese Zeile und drücken Sie die Taste *Auswahl*. Dadurch erhält die Zeile ein Kreuz und der manuelle Modus ist gewählt. Zum manuellen Auf- und Zufahren der Lüftung drücken Sie bei angekreuzter Manuellzeile erneut die Taste *Auswahl*. Der Ausgang kann nun mit den Tasten *auf* und *ab* auf- und zugefahren werden.

**Automatik**. Bewegen sie den Pfeil auf diese Zeile und drücken Sie die Taste *Auswahl*. Dadurch erhält die Zeile ein Kreuz und der Automatikmodus ist gewählt. Alle nachfolgenden Einstellungen des Menüs sind nur im Automatikmodus gültig. Im manuellen Modus sind die Einstellungen belanglos.

**Aktivzeit**. Zeit, in der der Motor aktiv ist, d.h. in der er öffnet oder schließt. Vermeiden Sie den Eintrag von 0s, da dann der Motor nie aktiv wird. Diese Zeit stellen Sie nach Ihren Gegebenheiten vor Ort ein.

**Pause**. Ruhezeit des Motors zwischen zwei Aktivphasen. Diese Zeit dient zum Feuchteausgleich. Ist die Motorpause gleich 0 Sekunden und die Aktivzeit größer als 0 s, erfolgt eine permanente Aktivierung des Fenstermotors. Damit können Sie zwischen Impuls- und Permanentbetrieb der Lüftung wählen.

**zu bei Regen.** Soll die Lüftung bei Regen schließen, versehen Sie diese Zeile mit einem Kreuz. Die Lüftung bleibt dann so lange geschossen, wie der Sensor Regen meldet.

**zu ab Wind**. Wird die hier angegebene Windgeschwindigkeit überschritten, schließt die Lüftung sofort. Für die Abschaltung der Windregelung stellen Sie den Wert auf 0 km/h. Das Display zeigt in diesem Fall zwei Striche (—) an.

**Windwartezeit**. Nach der Überschreitung der Windgrenze bleibt die Lüftung für die eingestellte Wartezeit geschlossen. Erst nach Ablauf dieser Zeit wird die Automatik wieder aktiv und öffnet die Lüftung, falls nicht die Windgrenze erneut überschritten wurde. Sie können die Windwartezeit durch Wechseln in den manuellen Modus löschen.

#### **Feuchtezone**

Die Gewächshaussteuerung versorgt die Belüftungsregelung mit zehn Feuchtezonen (1 bis 10). Die nachfolgenden **fünf** Zeilen des Menüs beziehen sich auf die jeweils gewählte Feuchtezone. Die Ausstattung mit zehn Feuchtezonen macht die Steuerung sehr flexibel und anpassungsfähig.

**Zone aktiv**. Die Einstellungen der nachfolgenden Zeilen werden durch die Automatik nur berücksichtigt, wenn diese Zeile angekreuzt ist. Sie haben damit die Möglichkeit, für unterschiedliche Feuchtebedingungen Einstellungen vorzunehmen und sie bei Bedarf zu aktivieren. Überschneiden sich die Angaben in zwei Feuchtezonen, so wird jeweils die Zeitzone mit der niedrigsten Nummer berücksichtigt.

**Feuchte von .. bis ..** Feuchtebereich für die Gültigkeit der Öffnungs- und Schließtemperatur.

Die Gewächshaussteuerung prüft als erstes, ob die Feuchtezone aktiviert ist. Dann vergleicht sie den angegebenen Feuchtebereich mit dem gemessenen Feuchtewert. Stimmen Feuchtebereich und Luftfeuchte nicht überein, wird die folgende Feuchtezone geprüft usw.. Wenn die Luftfeuchte im Feuchtebereich liegt, wird der Temperaturbereich geprüft. Liegt die Innentemperatur unter der Schließtemperatur, schließt die Lüftung. Liegt die Innentemperatur zwischen Öffnungs- und Schließtemperatur, verbleibt die Lüftung in seiner Stellung. Liegt die Innentemperatur über der Öffnungstemperatur, öffnet die Lüftung.

**Beispiel**: Sie wollen bei Temperaturen zwischen 18°C und 20°C eine Luftfeuchte zwischen 70% und 80% erreichen, dann wählen Sie.

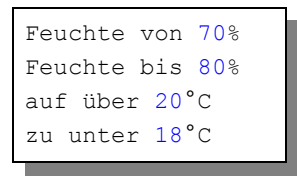

### <span id="page-6-0"></span>**Bewässerung 1 bis 6**

Wählen Sie im Hauptmenü die Zeile *Bewässerung 1* bis *6* aus und drücken Sie die Taste *Auswahl*. Es erscheint das folgende Untermenü:

```
Menü verlassen
[x] Manuell aus/an
[ ] Automatik
Verzögerung 20s (0s bis 99s)
Zeitzone 1 (bis 10)
[x] Zone aktiv
Temp über 12°C (-30°C bis 69°C)
Feuchte unter 45%
Aktivzeit 10s
Pause 120s
von 8:00 Uhr
bis 19:15 Uhr
```
*Die blauen Werte sind änderbar.*

**Manuell.** Bewegen sie den Pfeil auf diese Zeile und drücken Sie die Taste *Auswahl*. Dadurch erhält die Zeile ein Kreuz und der manuelle Modus ist gewählt. Zum manuellen Ein- und Ausschalten der Bewässerung drücken Sie bei angekreuzter Manuell-Zeile erneut die Taste *Auswahl*. Der Ausgang kann nun mit den Tasten *auf* und *ab* ein- und ausgeschaltet werden.

**Automatik**. Bewegen sie den Pfeil auf diese Zeile und drücken Sie die Taste *Auswahl*. Dadurch erhält die Zeile ein Kreuz und der Automatikmodus ist gewählt. Alle nachfolgenden Einstellungen des Menüs sind nur im Automatikmodus gültig. Im manuellen Modus sind die Einstellungen belanglos.

**Verzögerung**. Die Verzögerungszeit dient der Beruhigung des Schaltverhaltens der Bewässerung an der Einschaltgrenze. Wenn Sie keine Verzögerung wünschen, stellen Sie den Wert auf 0 s.

Die Verzögerung ist eine globale Bewässerungsvariable und ist für alle folgenden Zeitzonen gültig.

### **Zeitzone**

Die Gewächshaussteuerung versorgt die Bewässerungsregelung mit zehn Zeitzonen (1 bis 10). Die nachfolgenden Zeilen des Menüs beziehen sich auf die jeweils gewählte Zeitzone.

**[x] Zone aktiv**. Die Einstellungen der nachfolgenden Zeilen werden durch die Automatik nur berücksichtigt, wenn diese Zeile angekreuzt ist. Sie haben damit die Möglichkeit, für unterschiedliche Tages/Jahreszeiten Einstellungen vorzunehmen und sie bei Bedarf zu aktivieren. Überschneiden sich die Angaben in zwei Zeitzonen, so wird jeweils die Zeitzone mit der niedrigsten Nummer berücksichtigt.

**Temperatur über**. Der Bewässerungsausgang wird nach Ablauf der Verzögerung eingeschaltet, wenn die Temperatur diese Grenze überschreitet, und sofort ausgeschaltet, wenn die Temperatur diese Grenze unterschreitet. Zum Abschalten dieser Funktion stellen Sie den Wert auf –30°C ein; die Deaktivierung wird durch zwei Striche (-) gekennzeichnet.

**Feuchte unter**. Der Bewässerungsausgang wird nach Ablauf der Verzögerung eingeschaltet, wenn die Feuchte diese Grenze unterschreitet, und sofort ausgeschaltet, wenn die Feuchte diese Grenze überschreitet. Zum Abschalten der Funktion stellen Sie den Wert auf 0% ein; die Deaktivierung wird durch zwei Striche (--) gekennzeichnet.

**Anmerkung**. Sind sowohl die Zeilen *Temperatur über* als auch *Feuchte unter* aktiviert, wird der Ausgang nur dann aktiviert, wenn beide Bedingungen erfüllt sind, d.h. sie sind logisch UND-verknüpft.

**Zeitschaltbetrieb**. Wenn die Zeilen *Temperatur über* als auch *Feuchte unter* deaktiviert sind, arbeitet der Ausgang als Schaltuhr, d.h. er ist in der betreffenden Zeitspanne immer an und die Verzögerung ist unwirksam. Der Impulsmodus ist auch im Zeitschaltbetrieb möglich.

**Aktivzeit**. Mit der Aktivzeit und der Pause können Sie für die Bewässerung den Impulsbetrieb wählen. Das reduziert den Wasserverbrauch erheblich bei gleicher Wirkung. Aktivzeit ist die Zeit, mit der der Ausgang eingeschaltet wird.

**Pause**. Pause ist die Zeit, mit der der Ausgang ausgeschaltet bleibt. Die Pause kann von 0 s bis 990 s, das sind 16,5 min in Zehnerschritten, eingestellt werden.

#### **Kombinationen**

(können für jede Zeitzone individuell gewählt werden)

1. Ist die Pause = 0 s, dann ist unabhängig von der Aktivzeit der **Dauerbetrieb** gewählt, d.h. der Ausgang ist ohne Unterbrechung an. Für den Dauerbetrieb wählen Sie also Impulsdauer = 0 s und Impulspause = 0 s.

2. Ist die Aktivzeit = 0 s und die Pause größer als 0 s, dann ist der Ausgang permanent aus. Vermeiden Sie also diese Kombination.

3. Sind Impulsdauer und Impulspause beide größer als 0 s, dann ist der **Impulsbetrieb** gewählt.

**von .. bis ..** Zeitraum für die Gültigkeit der Zeitzone. Machen Sie bitte für alle 24 Stunden des Tages Angaben. Für nicht belegte Zeiten nimmt die Steuerung keine Regelung vor, d.h. der Bewässerungsausgang ist ausgeschaltet.

#### <span id="page-8-0"></span>**Alarm**

Wählen Sie im Hauptmenü das Submenü *Alarm* aus und drücken Sie die Taste *Auswahl*. Es erscheint das folgende Submenü:

```
Menü verlassen
Alarmdauer 10s (0s bis 99s)
Haus 1 (bis 6)
Temp über -°C (-29°C bis 69°C)
Temp unter 10°C
Feuchte über 85% (0% bis 99%)
Feuchte unter —–%
```
*Die blauen Werte sind änderbar.*

Die Gewächshaussteuerung verfügt über zwei Alarmausgänge: Alarm Temperatur und Alarm Feuchte.

Sie können für die Alarmauslösung gewisse **Bedingungen** zulassen oder sperren. Die Temperaturen sperren Sie durch Eingabe von –30°C und die Feuchten durch Eingabe von 0%.

Die Alarmausgabe ist abgeschaltet, wenn alle Bedingungen deaktiviert sind oder die Alarmdauer auf 0 s steht.

Die **Alarmdauer** ist die Zeit, mit der der betreffende Alarmausgang im Alarmfall aktiviert wird. Der Alarmausgang wird sofort bei Eintritt der Alarmbedingung aktiviert und bei anhaltender Überschreitung der Alarmgrenze alle Viertelstunde mit der Zeit von *Alarmdauer* wiederholt, solange bis die Bedingung wegfällt.

Der Alarm wird im **Display** Fenster 1 mit dem Wort Alarm ausgegeben, der aktivierte Alarmausgang mit dem Ausrufezeichen (!).

Der **Alarmpegel** lässt sich im Systemmenü ändern. Wählen Sie im Systemmenü die Adresse 26h. Wählen Sie den Wert 00h für low-aktiv und 01h für high-aktiv (5V, 20mA). Der **Alarmausgang** ist der Anschluss mit der Bezeichnung *Alarm Temperatur* bzw. *Alarm Feuchte*.

## <span id="page-9-0"></span>**Systemwerte**

Wählen Sie im Hauptmenü das Submenü *Systemwerte ändern* aus und drücken Sie die Taste *Auswahl*. Es erscheint das folgende Submenü:

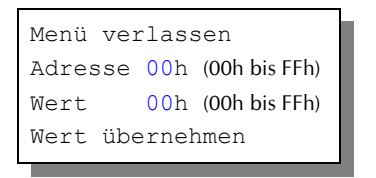

*Die blauen Werte sind änderbar.*

Ändern Sie bitte in der Regel in diesem Menü nichts! Eine vergleichbare Funktion gibt es in der PC-Software nicht.

Hier haben Sie Zugriff auf interne Variablen, die zur Funktion der Steuerung benötigt werden. Fehleingaben können sehr leicht zum Totalausfall führen. Der Sinn des Menüs ist es, nach Rücksprache mit dem Hersteller gezielt Feinjustierungen während der Laufzeit vorzunehmen.

An den folgenden Adressen finden sich beispielsweise die Daten für die Feuchtesensoren. Alle Werte sind Hexadezimalzahlen:

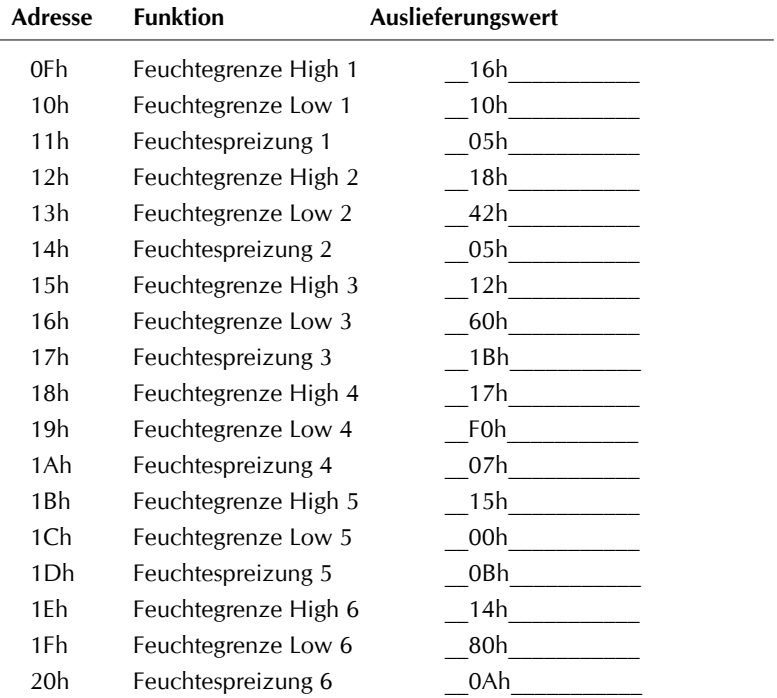

- 21h Feuchtegrenze High 7 \_\_17h\_\_\_\_\_\_\_\_\_\_\_
- 22h Feuchtegrenze Low 7 \_\_20h\_\_\_\_\_\_\_\_\_\_\_
- 23h Feuchtespreizung 7 \_\_07h\_\_\_\_\_\_\_\_\_\_\_
- 26h Alarmpegel: 00h = low-aktiv, 01h = high-aktiv
- 29h Displaybeleuchtung: Der Wert 00h schaltet die Beleuchtung immer aus, der FFh immer an. Die dazwischen liegenden Werte sind die Leuchtdauer in Sekunden nach einer Tastenbetätigung. Beispiele:  $1Eh = 30 s$  $2Dh = 45 s$  $3Ch = 60 s$  $78h = 120 s$ FEh =  $254 s = 4.2$  Min., die längste Zeit. 2Ah Sommer/Winterzeit: 0 = automatische Umstellung, 1 = keine automatische Umstellung. 2Bh Zeitbasis zur Einlesung der Temperatursensoren. Bei langen Kabelzuleitungen kann es zu Fehlanzeigen der Temperaturen kommen. Das hat seine Ursache in induktiven Effekten langer Leitungen, Übersprechungen, Verlegeart, Abschirmung etc.. Sollten Sie feststellen, dass ein Temperatursensor den doppelten oder halben Temperaturwert liefert, so müssen Sie Einlesezeit mit dieser Variabeln vorsichtig in Einerschritten erhöhen. Versuchen Sie den Wert so niedrig wie möglich zu halten. Der kleinste Wert ist 1, der größte FFh.

Die Offsetwerte der Temperatursensoren stehen an den Adressen 01h bis 0Eh. Diese können Sie bei Bedarf über die PC-Software justieren.

Die Adressen und Werte im Systemmenü sind Hexadezimalzahlen. Sie reichen von 0 bis F (entspricht 15 dezimal) und haben ihren Überlauf bei 16 = 10h. Mit dem Rechner im PC- calc.exe - haben Sie die Möglichkeit, Dezimalzahlen in Hex-Werte umzurechnen.

## <span id="page-12-0"></span>**Mini/Max**

Die Gewächshaussteuerung zeichnet für die Messwerte Temperatur, Luftfeuchte, Licht und Wind den jeweils höchsten und niedrigsten Stand mit Uhrzeit und Datum auf. Sie haben also nicht nur Information über die Extremwerte, sondern auch über die Zeit des Ereignisses.

Wählen Sie im Hauptmenü das Submenü *Mini/Max* aus und drücken Sie die Taste *Auswahl*. Es erscheint das folgende Submenü, das aus 16 Fenstern besteht:

```
Temperatur 1
Maximum 22,5°C
am 23.06. um 12:04h
löschen
Feuchte 1
Minimum 56%
am 23.06. um 8:26h
löschen
. . . 12 weitere Fenster
Licht
Maximum 76%
am 27.05. um 12:04h
löschen
Wind
Maximum 16km/h
am 4.06. um 14:06h
löschen
```
• Sie schalten zwischen den 16 Fenstern um, indem Sie die Markierung

auf die erste Zeile setzen dann die Taste *Auswahl* drücken.

- Sie schalten zwischen Minimum und Maximum um, indem Sie die Markierung auf die zweite Zeile setzen dann die Taste *Auswahl* drücken (nicht bei Wind möglich).
- Sie löschen einen Minimum– oder Maximumwert, indem Sie die Markierung auf die vierte Zeile setzen dann die Taste *Auswahl* drücken.
- Sie verlassen das Mini/Max-Menü, indem Sie die Markierung auf die erste Zeile setzen dann die Taste *auf* drücken.

Diese Daten können auch über die PC-Software gelesen werden. Auch hier haben Sie die Möglichkeiten, einzelne Werte zu löschen.

## <span id="page-13-0"></span>**Zeit und Datum setzen**

Die Uhrzeit ist die Basis für die Gewächshaussteuerung.

Wählen Sie im Hauptmenü das Submenü *Uhrzeit/Datum* aus und drücken Sie die Taste *Auswahl*. Es erscheint das folgende Submenü:

Uhrzeit/Datum 12:05:15 Uhr 20.03.2008 Freitag

*Die blauen Werte sind änderbar.*

Nach Aktivierung des Menüs blinkt die Stundenanzeige. Sie lässt sich mit den Tasten *auf* und *ab* auf den gewünschten Wert einstellen. Drücken Sie die Taste *Auswahl* und die Minutenanzeige blinkt. Stellen Sie sie in gleicher Weise ein.

Mit weiteren Tastenbetätigungen auf *Auswahl* gelangen Sie zu den anderen Positionen. Das Menü wird automatisch nach der Wochentagsangabe verlassen.

Die wartungsfreie interne Uhr hat eine Nachlaufzeit von sechs Monaten und stellt sich automatisch auf Sommer/Winterzeit um.

Diese Einstellungen können auch über die PC-Software erfolgen.

## <span id="page-14-0"></span>**Die PC Software**

Die Installation der Kommunikationssoftware auf der CD startet von selbst. Sollte das nicht der Fall sein, dann starten Sie die Datei **setup.exe** von der CD. Folgen Sie bitte den üblichen Hinweisen bei der Installation. Die Software läuft ab Win2000 und höher.

### **USB-Installation**

Im nächsten Schritt und noch vor dem ersten Verbinden der Steuerung mit dem PC sollten Sie die erforderlichen USB-Software installieren. Rufen Sie dazu das Inhaltsverzeichnis der CD auf und starten Sie das Installationsprogramm

### **Klima-RothUSBSInstaller.exe**

Während der USB-Installation kann es abhängig von Ihrem Betriebssystem zu Warnhinweisen über fehlende Zertifikate der USB-Treiber kommen. Ignorieren Sie diese Hinweise und setzen Sie bitte die Installation fort. Die USB-Software simuliert einen seriellen Port, einen COM-Port. Jeder COM-Port hat eine eindeutige Nummer zwischen 1 und 16. Diese Nummer müssen Sie für die Ausführung der Kommunikationssoftware wissen.

Sollte Ihr Betriebssystem Probleme bei der Verwendung des Treibers zeigen, so überschreiben Sie die aktuellen Treiber mit der Datei:

### **CP210x\_VCP\_Win\_XP\_S2K3\_Vista\_7.exe**

So bringen Sie die **COM-Port Nummer** in Erfahrung:

Verbinden Sie die Steuerung mit dem PC.

Klicken Sie auf Start > Einstellungen > Systemsteuerung > System > Hardware > Geräte-Manager. Sie sehen nun eine Liste, in der ziemlich oben mit einem vorangestellten [+] die Zeile *Anschlüsse (COM und LPT)* zu finden ist. Klicken Sie auf das + Zeichen. Nun sehen Sie die Nummer des Kommunikationsanschlusses, z.B. COM3.

Merken Sie sich die Ziffer und starten Sie die Gewächshaussteuerung-Software. Wählen Sie den entsprechenden COM-Port und klicken Sie auf die Schaltfläche *Kontakt zur Steuerung aufnehmen*. Wenn die Fehlermeldung erscheint "*Es*

*konnte keine serielle Verbindung aufgebaut werden"*, überprüfen Sie bitte die COM-Port Einstellung. Nun sollte die Verbindung klappen. Sie können aber auch einfach jeden COM-Port der Reihe nach ausprobieren.

Die restlichen Funktionen der PC-Software sind selbsterklärend.

Die Steuerung zeichnet alle Messwerte viertelstündlich auf. Sie hat Platz für 1204 Aufzeichnungen, ältere Aufzeichnungen werden überschrieben, d.h. Sie haben die Übersicht über 12,5 zurückliegender Tage. Sie können diese Aufzeichnungen auf Datei speichern oder sie grafisch darstellen.

### <span id="page-15-0"></span>**Die Sensoren**

#### **Die Temperatursensoren**

Die Montage des Temperatursensors soll an einer gut belüfteten Stelle mit zwei Zentimeter Abstand zur Wand erfolgen, die nicht dem direkten Sonnenlicht ausgesetzt ist. Kontrollieren Sie bitte jährlich die Öffnungen auf ungehinderten Luftzutritt. Vermeiden Sie den Eintritt von Kondenswasser in das Gehäuse. Montieren Sie das Gehäuse senkrecht, damit eventuell entstehendes Kondenswasser abfließen kann.

Der Temperatursensor verfügt über fünf Anschlüsse B, C, D, E und F, der Feuchtefühler über den Anschluss A. Verbinden Sie diese Anschlüsse über eine Steuerungsleitung mit den gleichnamigen Anschlüssen in der Steuerung. Die Leistungsaufnahme des Temperatursensors beträgt nur 0,05 W, die Maximalspannung im Temperatursensor beträgt +5V.

Der Temperatursensor misst und linearisiert die Temperatur im Gehäuse und übermittelt den signierten Dezimalwert seriell an die Steuerung. Die Kabellänge ist auf 17 m getestet. Bitte verwenden Sie nur abgeschirmte Steuerleitungen vom Typ LIYCY. Achten Sie bitte auf den Mindestabstand von 40 cm zu 230 V führenden Leitungen.

Sollten sich Fehlmessungen bei längeren Kabeln ergeben, so verlängern Sie die Einlesezeit der Signale wie auf Seite 15/16 beschrieben.

#### **Der Feuchtesensor**

Der Feuchtesensor befindet sich im Gehäuse des Temperatursensors auf der Unterseite der Platine. Er erzeugt eine der Feuchte umgekehrt proportionale Frequenz, die durch die Steuerung ausgewertet wird. Der Messbereich liegt zwischen 0% und 99% relative Luftfeuchte.

Der Feuchtesensor ist extrem empfindlich gegenüber organischen Lösungsmitteldämpfen in der Luft. In diesem Fall sinkt die Anzeige auf 0%.

#### **Der Lichtsensor**

Die Montage des Lichtsensors soll an einer Stelle erfolgen, die durch eine Schattierung oder andere Gegenstände nicht verdunkelt wird.

Der Lichtsensor verfügt über die Anschlüsse G, H und I. Verbinden Sie diese Anschlüsse über eine Steuerungsleitung mit den gleichnamigen Anschlüssen in der Steuerung. Der Messbereich des Lichtsensors reicht von 0 % bis 100 %. Die Prozentangabe bezieht sich auf 100 000 Lux, das ist die maximale Stärke des Sonnenlichts. 10 % Messwert entsprechen also 10 000 Lux.

Die Leistungsaufnahme des Lichtsensors beträgt nur 0,01 W, die maximale Spannung  $+5V$ .

#### **Der Regensensor**

Der Regensensor ist im Freien an einer für den Regen zugänglichen stelle zu montieren. Die Montage sollte mit einem Winkel von ca. 30° erfolgen mit dem Kabelaustritt auf der unteren Seite. Wegen der Verschmutzungsgefahr und damit verbundener Fehlmessungen muss die Oberfläche des Regensensors halbjährlich mit einem weichen Tuch und etwas Spülmittel gereinigt werden.

Der Regensensor wird im Inneren schwach beheizt, sodass er auch Schneefall registriert. Im Innern des Sensors befindet sich eine Möglichkeit zur Regulierung der Empfindlichkeit. Nehmen Sie hier nur Änderungen bei starker Verschmutzung vor.

Der Regensensor verfügt über die Anschlüsse -, + und O. Verbinden Sie diese Anschlüsse über eine Steuerungsleitung mit den gleichnamigen Anschlüssen in der Steuerung. Die Leistungsaufnahme des Regensensors beträgt nur 0,4 W, die Maximalspannung im Temperatursensor beträgt +5V.

### **Der Windgeschwindigkeitsgeber**

Der Windsensor soll an einer Stelle befestigt werden, die möglichst hoch und möglichst weit von Gebäudeteilen entfernt ist. Er misst Windgeschwindigkeiten von 0 bis 144 km/h.

Der Windsensor verfügt über zwei Anschlüsse. Verbinden Sie diese Anschlüsse über eine Steuerungsleitung mit den Anschlüssen 1 und 2 in der Steuerung, die Reihenfolge ist belanglos. Der Windsensor hat keine Leitungsaufnahme.

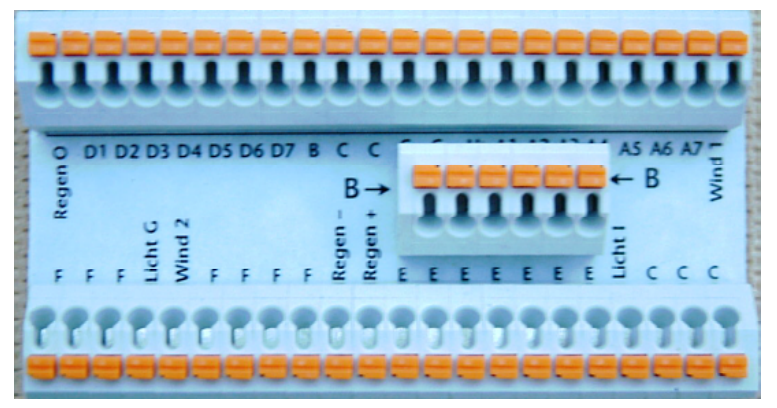

*Sensoranschlüsse*

## <span id="page-17-0"></span>**Installationshinweise und technische Daten**

Die Gewächshaussteuerung ist für den Festanschluss vorgesehen und wird daher ohne Verkabelung ausgeliefert.

Die elektrische Installation darf nur von einer fachkundigen Person durchgeführt werden und muss den VDE-Vorschriften entsprechen. Änderungen bei den Anschlüssen müssen unbedingt im stromlosen Zustand durchgeführt werden. In jedem Fall muss die Gewächshaussteuerung über die Erdungsanschlüsse mit der Erde (Masse) verbunden sein, da sonst die Elektronik nicht einwandfrei arbeitet. Öffnen Sie die Gehäuse nie bei anliegender Stromversorgung !

Verlegen Sie nie Schwachstromkabel zusammen mit 230 V führenden

Leitungen. Halten Sie den Mindestabstand von 40 cm ein. Trennen Sie auch die Motorzuleitungen von den Sensorleitungen. Es sind abgeschirmte Steuerleitungen vom Typ LIYCY für die Sensoren zu verwenden. Verwenden Sie nie eine gelb/grün gekennzeichnete Ader für Strom führende Verbindungen!

Die Stromversorgung der Gewächshaussteuerung erfolgt über den Phasenanschluss L und Nullleiteranschluss N, 230 V AC, 50 Hz. Die Phasenanschlüsse des 230 V Teils verfügt über graue Anschlussklemmen, die Nullleiter über blaue, die Erdung über orange.

#### **Technische Daten Belüftungsausgänge**

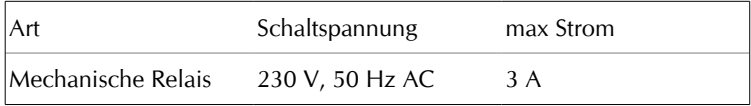

#### **Technische Daten Bewässerungsausgänge**

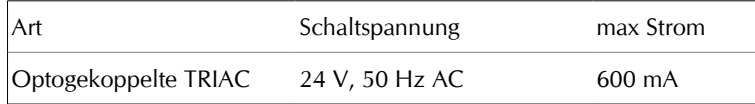

Die Ausgänge sind in zwei Gruppen unterteilt.

1. Im **Hauptgehäuse** befinden sich die Anschlüsse für die Belüftungsmotoren. Die Stromversorgung der Elektronik erfolgt mit 230 V Wechselstrom. Die Leistungsaufnahme der Elektronik beträgt (ohne aktive Verbraucher) 7 W. Die Schaltleistungen der Ausgänge betragen 3 A pro Ausgang bei 230V AC, das entspricht einer Leistung von 690 W. Die Schaltstufen bestehen aus mechanischen Relais. Wir raten dringend zur Verwendung externer Wendeschütze (als Zubehör erhältlich). Sie verhindern mechanisch ein gleichzeitiges Ansteuern von Öffner und Schließer, sie können größere Lasten steuern, sie verhindern eine Beeinflussung der Elektronik durch Stromspitzen.

Programmieren Sie die Steuerung so, dass die Stromsumme niemals 10 A übersteigt.

2. Die Bewässerungsausgänge befinden sich in einem separaten Gehäuse. Dieses muss gesondert mit einer 230 V Stromquelle versorgt werden. Mit einem Ringkerntrafo wird hier die Spannung von 24 V für die Magnetventile erzeugt. Die Phase muss nicht unbedingt dieselbe wie im Hauptgehäuse sein. Hier bestehen die Schaltstufen aus optogekoppelten TRIAC. Der maximale Schaltstrom beträgt hier 0,6 A @ 24 V AC.

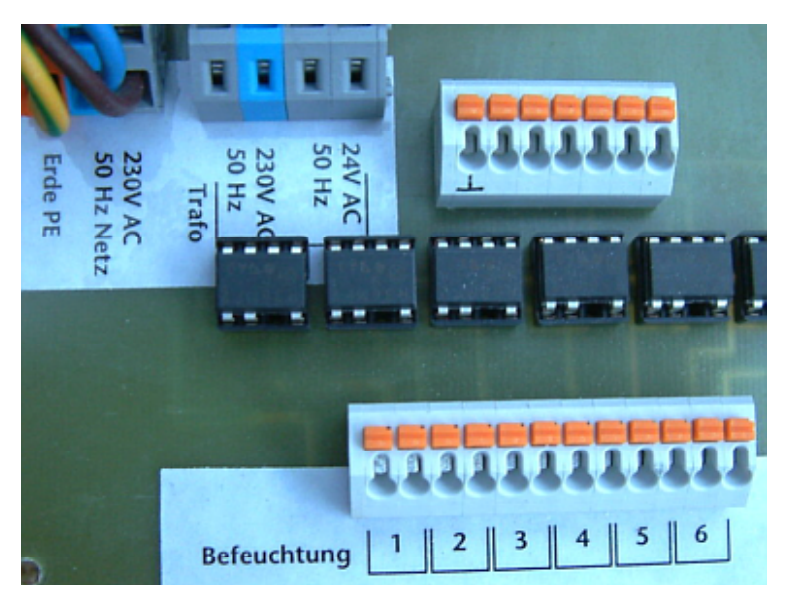

#### **Anschlusstipp für die Motoren und elektrischen Geräte**:

Die Enden der abisolierten Litzen müssen verzinnt oder mit Adernhülsen versehen sein. Entfernen Sie den äußeren Isoliermantel ca. 6 mm. Die Klemmanschlüsse öffnen Sie, indem Sie das beigefügte Hebelwerkzeug benutzen (für die Erdung und Nullleiter im Hauptgehäuse, Aufbewahrung im Deckel des Tochtergehäuses) oder indem Sie mit einem passenden Flachschraubendreher in den oberen rechteckigen Schlitz fahren und den Schraubendreher nach hinten drücken und ihn stecken lassen. Dadurch öffnet sich der untere Teil und das Kabel lässt sich einführen.

Die Anschlüsse der Sensoren und für die Bewässerung erfolgen über Druckklemmen. Sie öffnen diese Druckklemmen durch einen Druck mit dem Schraubendreher auf den orangen Stiften.

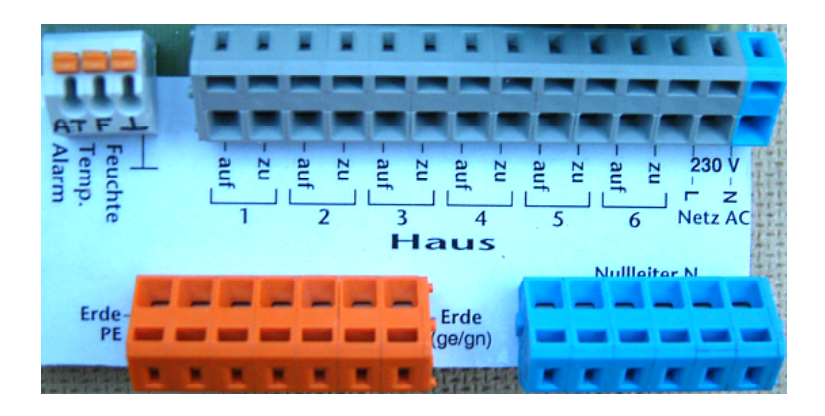

## <span id="page-20-0"></span>**Inbetriebnahme und Test**

Bitte befolgen Sie die nachfolgende Reihenfolge bei der erstmaligen Inbetriebnahme der Steuerung oder bei einer späteren Fehlersuche. Machen Sie auf keinem Fall zu Beginn eine Komplettverdrahtung.

- 1. Nach der Befestigung oder dem Einbau des Gehäuses verbinden Sie die Steuerung nur mit dem 230 V Netz. L ist der Phasenanschluss, N der Nullleiter (vgl. Abbildung). Achten Sie darauf, dass noch keine Sensoren oder Verbraucher angeschlossen sind. Schalten Sie den Strom ein und testen Sie die funktionierenden Menüfunktionen. Stellen Sie alle Einstellungen auf manuell aus. Die Anzeige muss eine Temperatur von ca. 0 $\degree$ C, Licht ca. 30%, Feuchte  $-\%$ , Wind 0 km/h eventuell Regen und die Uhrzeit und das Datum anzeigen. Die Sekundenanzeige sollte fortschreiten. Danach schalten Sie den Strom wieder ab.
- 2. Verbinden Sie die Sensoren einzeln mit der Steuerung. Schalten Sie die Steuerung wieder ein. Es sollte jetzt die aktuellen Messwerte angezeigt werden. Falls nicht könnte das an einer inkorrekten Verbindung liegen. Ein totes Display weist auf einen Kurzschluss hin. Schließen Sie in diesem Fall den Temperatursensor mit einem kurzen Kabel direkt an die Steuerung an. Anschluss  $F = 0 V$ , Anschluss  $E = +5 V$ . Trennen Sie die Steuerung wieder vom Netz.
- 3. Verbinden Sie die **230V-Geräte** einzeln mit der Steuerung, die Phasen-

leitungen an grau, die Nullleiter an blau, Erdung an orange. Schalten Sie die Steuerung ein und testen Sie die Geräte im manuellen Modus.

[www.Klima-Roth.de](http://www.Klima-Roth.de/)

Ref-Code 8DD305F50305